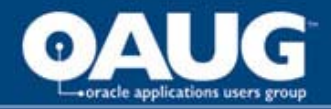

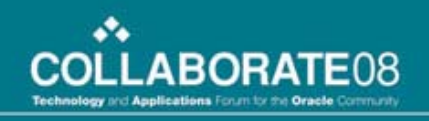

#### Oracle Projects and Billing Using Setups and Transaction Import from Third Party Systems - A NSF Case Study

Anupam Jain - Sr. Developer

Robert Kalvaitis - Director of Accounting

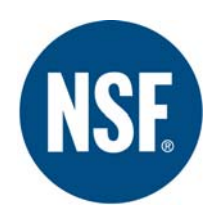

**NSF International -- Ann Arbor, Michigan**

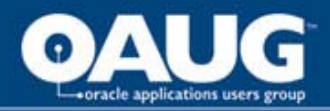

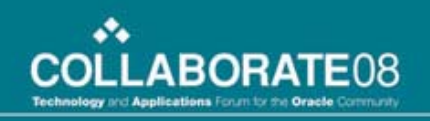

### Agenda

- Introduction
- NSF International's use of Projects.
- How NSF sets up Projects and feeds information to 3rd party system
- How Information is fed back to NSF and processed
- Learning's and Summary

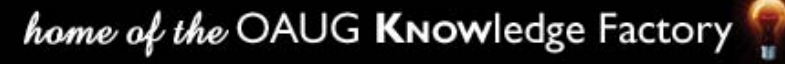

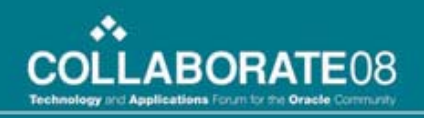

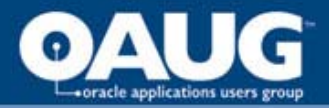

## Introduction to NSF

- Established in 1944, committed to public health and safety
- Not-for-profit organization which is a World leader in standards development and product certification, education.
- A Collaborating Center for the World Health Organization (WHO) for Food and Water Safety
- 8 subsidiaries and 50+ programs in different areas of food, water and environmental safety
- Global operations with offices in Asia, North America, South America, and Europe
- 40% of employees work at remote locations and on the field distributed all over the US and the world
- About 600+ contractors distributed all over the world

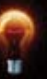

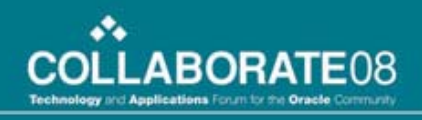

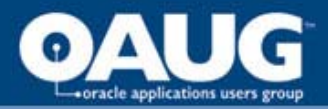

# Challenges

- Centralized IT at headquarters in Ann Arbor, MI
- Custom applications to cater to separate business areas of the company.
- Each application needs to feed data to Financial system.
- Each client has a different needs that have to be managed centrally.

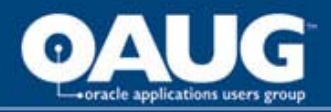

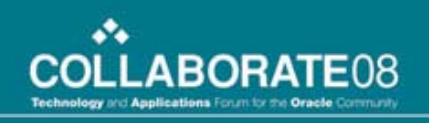

# Why Projects?

- One place where work for a customer / facility is managed and tracked
- One place where billing and revenue are tracked.
- Help manage the different needs for the customer
- Help manage the recurring annual requirements for the customers
- We do about 20,000 projects annually.

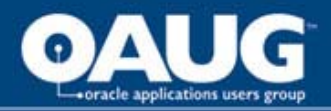

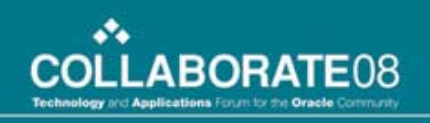

## Project Setup

- We have elaborate templates setup to ease project Creation
- Templates for each program and within that program for specific purposes
	- Agreement
	- Budget
	- Extensions
	- Tasks
	- Expenditure type both labor and non labor
- Standard Operating Procedures for each group detailing the template to use

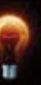

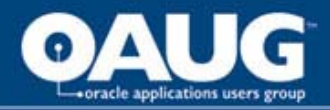

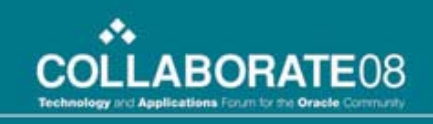

# Project Setup (Cont..)

- Both Work/work and work/event projects are setup
- No work is truly managed/done in E-business suite
- It is recorded here after receiving feeds from other systems
- It is used for WIP, billing and revenue
- Revenue and billing managed through multiple extensions

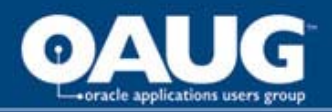

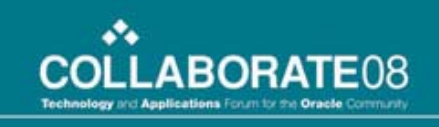

#### Project information is sent to other 3rd party Systems

- Approved projects after they are setup are fed to other systems
- Information is sent to Laboratory system, Audit management and certification management system
- Custom Schema created for NSF
- Views created for project, Task and expenditure type using select only permissions on PA tables.

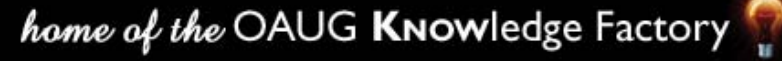

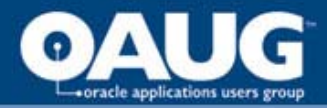

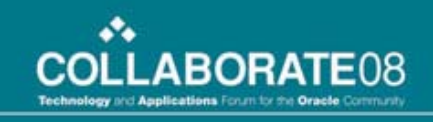

### Oracle Objects for Project Info

- Oracle tables accessed for this are
	- Pa\_Project\_Customers\_v
	- Pa\_Projects\_All
	- Pa\_Tasks
	- Pa\_Project\_Classes
	- Hz\_Cust\_Site\_Uses\_all

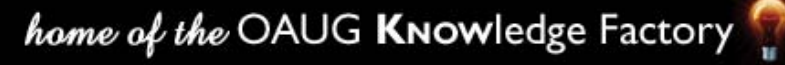

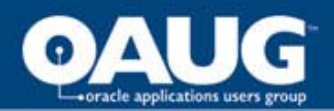

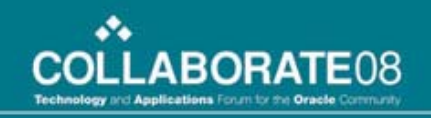

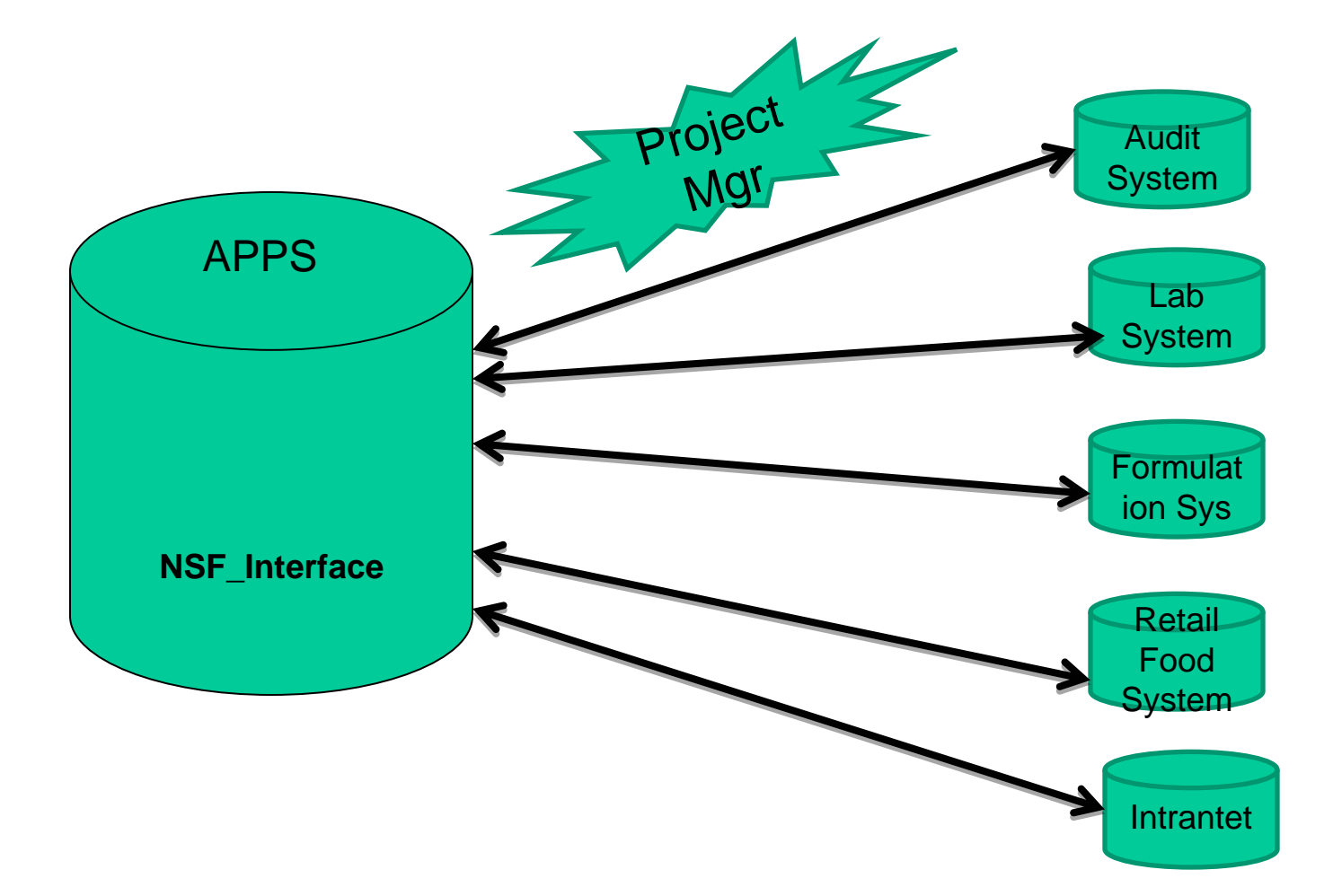

home of the OAUG KNOWledge Factory

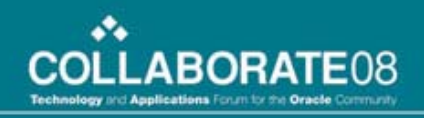

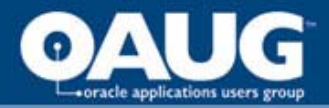

#### Transaction Import

- Custom program written to get the information from 3rd party systems.
- The data is formatted/massaged and put in the PA Transaction Interface All table.
- These are set up as Concurrent programs one per application to get the data from 3rd party systems
- Oracle PRC: Transaction import concurrent process setup also once per transaction source to import this data.

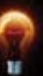

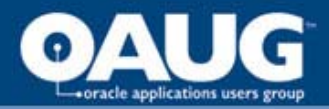

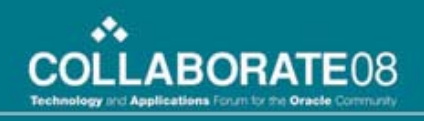

#### Transaction Sources

- Separate transaction sources setup One per system that feeds work done (Transactions).
- Setup  $\rightarrow$ Expenditures  $\rightarrow$ Transaction Sources

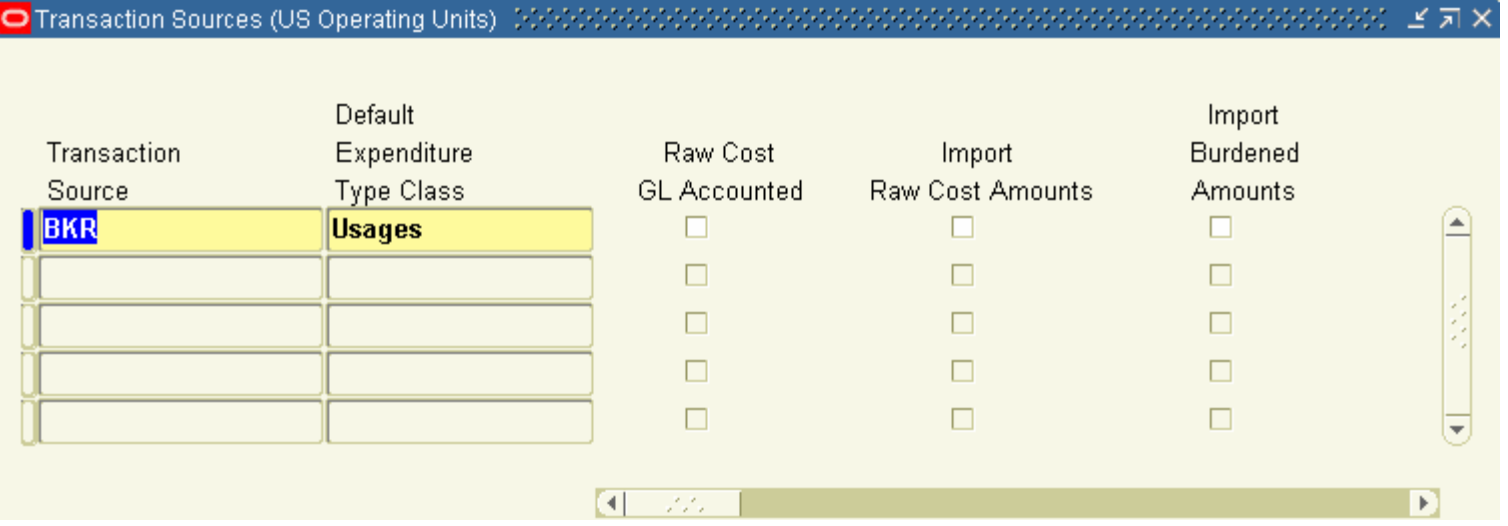

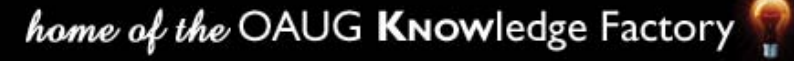

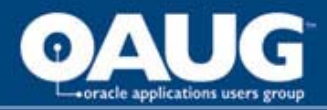

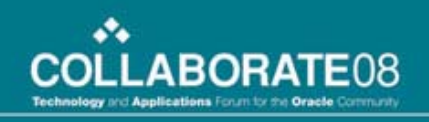

#### Transaction Import

- Transaction import is done nightly.
- Soon after that Concurrent process scheduled to run
	- distribute usage and miscellaneous costs
	- Generate draft Revenue
	- Generate invoices
- Revenue is recognized right away and invoice available to approve when the project key member come in the next day

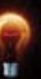

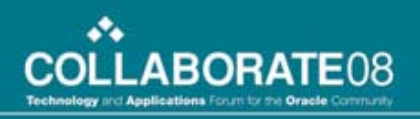

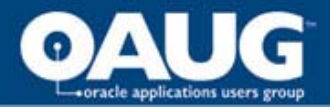

### Error Correction

- PRC: Transaction Import marks transaction with Rejected status if there is an error on a transaction
- Custom Concurrent program Loops through all rejected transaction and groups them by key member – Project manager
- Sends an e-mail to the key-member with the list and the custom error messages for the failure.
- To get the error message a Custom table is created mapping the Rejection code with our error message.
- It also then removes the error status so that it can be picked up for processing again that night
- Project Mgrs can correct the errors and the transactions are processed again overnight.

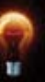

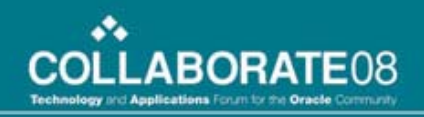

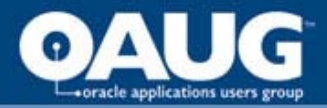

# Limitations

- Only the first error is shown when a transaction fails.
- Only Usage type transactions are exchanged between systems.
- The process is set up such that the corrections made during the day are processed again that night.
- Rely heavily on Transaction control when oracle tracks at the task level

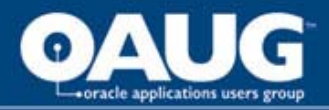

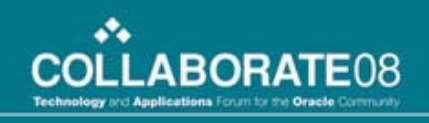

### Our Learning's along the way…

- Change management is important.
- Oracle Projects module is not very intuitive So, training the Project Mangers is key.
- Requesting people to follow the right template for project creation.
- Getting people to not delete data but enddate it after the project is approved.

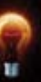

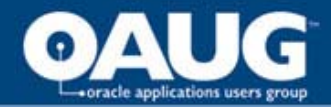

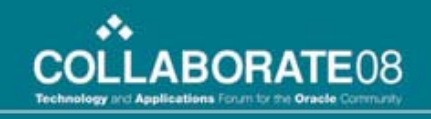

#### Questions and Comments

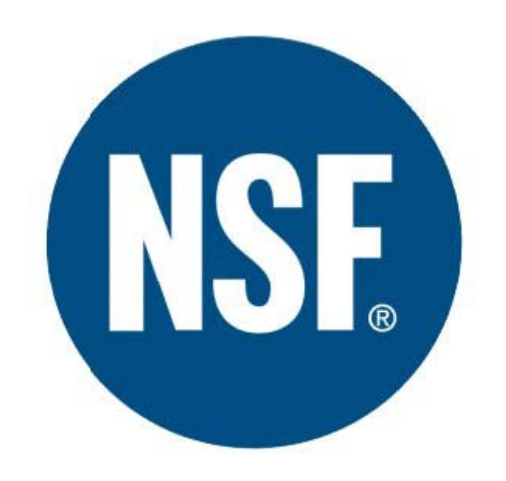

Live safer.<sup>™</sup>

home of the OAUG Knowledge Factory

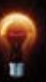

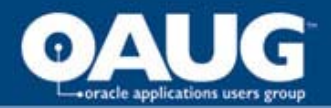

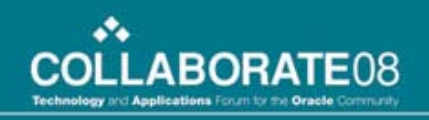

#### Thank You

- Anupam Jain ([ajain@nsf.org](mailto:ajain@nsf.org))
- Robert Kalvaitis ([kalavitis@nsf.org](mailto:kalavitis@nsf.org))

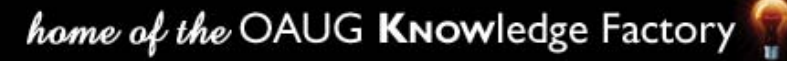